# **Spiele für Videokonferenzen im Religionsunterricht**

zusammengestellt von Eva Bacher

Gerade vor Notenschluss oder gegen Ende einer abgeschlossenen Themeneinheit bietet sich im Religionsunterricht eine spielerische Methode an. Aber wie – in Zeiten des Distanzunterrichts?

Hier findet ihr ein paar altbekannte Spiele, die man auch in Videokonferenzen spielen kann und für die man keine bzw. nur wenig spezielle Features braucht.

#### **Wer bin ich?**

#### **Vorbereitung:** Stift und Papier

Die Lehrperson (oder ein/e Schüler/in) denkt sich eine Person aus (z.B. eine Person, die im Religionsunterricht vorgekommen ist, oder auch ein/e Prominente/r, eine Filmfigur etc.) und schreibt den Namen auf einen Zettel. Ein/e Schüler/in ist zum Raten dran, diese/r muss sich vom Bildschirm wegdrehen, dann wird der Zettel in die Kamera gezeigt, sodass alle anderen den Namen sehen können. Dieser darf natürlich nicht verraten werden. Alle schreiben sich den Namen auf und zu welcher/m Spieler/in er gehört. Der/die Ratende darf sich dann wieder umdrehen und an die Runde Ja- und Nein-Fragen stellen. Man kann zuvor vereinbaren, wie viel "Nein" es geben darf.

#### **Reli-Activity**

**Vorbereitung:** eine Person braucht einen Würfel (oder eine Würfel-App)

Eine Möglichkeit zum Zeichnen: Auf [www.board.net](http://www.board.net/) ein neues Board erstellen. Mit dem "Drawing Tool" und dem Stiftsymbol kann mit der Maus gezeichnet werden. Den Link aus der Adresszeile in den Chat kopieren, sobald jemand zum Zeichnen dran ist. (Achtung: Nur die Person, die dran ist, darf zeichnen!)

Eventuell werden die Schüler/innen schon vorher in Gruppen eingeteilt, d.h. die/der RL hat die Listen vor sich. Jede/r Schüler/in kann einen Punkt für die eigene Gruppe erzielen.

Ein/e Schüler/in bekommt im Privatchat einen Begriff aus dem Religionsunterricht oder aus dem Religionsbuch. Ein/e andere/r Schüler/in würfelt.

1 oder 2 bedeutet: der Begriff muss erklärt werden.

3 oder 4: der Begriff muss gezeichnet werden.

5 oder 6: der Begriff muss pantomimisch dargestellt werden.

Das Lösungswort soll im Privatchat an die Person, die sich den Begriff ausgedacht hat, geschrieben werden. Die/der erste bekommt einen Punkt für die Gruppe.

# **Bibel-Bingo**

**Vorbereitung:** Stift und Papier, Namen der biblischen Bücher auf Zettel für die Ziehung

Die Schüler/innen zeichnen auf ein Blatt Papier ein 5x5-Raster:

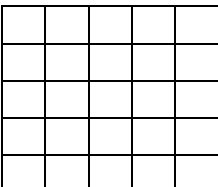

In jedes Kästchen schreiben sie ein Buch der Bibel (Abkürzung). Die/der RL zieht die einzelnen Namen der Bücher und liest sie einzeln vor. Die Schüler/innen streichen den Namen durch, wenn sie ihn in auf ihrem Blatt eingetragen haben. Die/der Erste, die/der eine Reihe oder Diagonale durchgestrichen hat, ist Sieger.

### **Tick Tack Bumm**

Vorbereitung: Eine Person braucht die Tick-Tack-Bumm-App (verfügbar auf Google Play) am Smartphone

Es wird ein Überbegriff genannt, z.B. "Personen aus dem Alten Testament". Die App wird gestartet und es tickt hörbar für alle. Die/der RL ruft die einzelnen Schüler/innen auf und jede/r sagt ein Wort dazu, bis "die Bombe explodiert", d.h. es ist ein Explosionsgeräusch zu hören. Die Person, die das letzte Wort gesagt hat, scheidet aus. Dann wird ein neuer Überbegriff genannt, z.B. "Dinge, die ich nach der Pandemie wieder tun möchte".

# **Bibel-Fußball**

Vorbereitung: Bibel, Stift und Papier

Ein virtuelles Whiteboard übernimmt die Funktion einer Tafel (z.B[. www.board.net](http://www.board.net/) ). Darauf wird ein schematisches Fußballfeld gezeichnet. Der Link dazu wird in den Chat gepostet. In der Mitte liegt ein "Ball" (einen Kreis zeichnen).

Es wird in zwei Gruppen ("Fußballmannschaften") gespielt. Die Namen der Mannschaften werden neben die Tore geschrieben. Die/der RL schreibt eine Bibelstelle auf "die Tafel" (z.B. "Lk 24, 53") und fragt nach einem Begriff aus diesem Vers (z.B. "ein Gebäude"). Die Schüler/innen schreiben die Lösung in den Chat. Die/der Erste erzielt einen Punkt für die eigene Mannschaft und der Ball rückt ein Stück näher ans gegnerische Tor (ein neuer Kreis wird gezeichnet). Beim nächsten Punkt dieser Mannschaft ist der Ball im Tor, es steht 1:0 und der Ball wird wieder in der Mitte aufgelegt. Erzielt die andere Mannschaft einen Punkt, rückt der Ball wieder in die Mitte.

Und für alle, die gern **Werwolf** spielen - das gibt es auch online: <http://play.werwolfonline.eu/Werwolf.php>